# **FAQs zu WebUntis**

#### **Passwort vergessen? (Gilt für Schüler-und Elternaccounts)**

- Sie haben in Ihrem Profil eine Mailadresse hinterlegt?
	- ➢ **Ja**, dann melden Sie sich bitte über den Browser bei [www.WebUntis.com](http://www.webuntis.com/) an, geben "Peter-Vischer-Schule" bei Schulname ein und klicken anschließend auf "Passwort vergessen?". Nach der Eingabe Ihres Benutzernamens und der Mailadresse bekommen Sie eine automatisch generierte Mail von WebUntis.
	- ➢ **Nein**, dann schreiben Sie bitte mir: [Melanie.Birkelbach@schulen.nuernberg.de](mailto:Melanie.Birkelbach@schulen.nuernberg.de)

## Sie können das Feld "Mitteilungen" nicht sehen?

Dann sind Sie wahrscheinlich mit dem Account Ihres Kindes angemeldet. Die Eltern-Zugänge besitzen deutlich mehr Funktionen als die Schülerzugänge, wie z.B.

- Krankmeldung der Kinder (ein Anruf im Sekretariat ist nicht mehr nötig)
- Erhalt der Elternbriefe
- Vertretungsplan
- Buchung von Terminen bei Elternsprechabenden
- Buchung von Sprechstunden
- Senden von Nachrichten an die Lehrkräfte

Die Schülerzugänge dagegen können nur den Vertretungsplan einsehen.

## Wie erkennen Sie das?

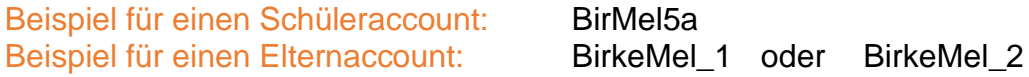

## **Die App fordert eine Server- URL?**

Bitte tippen Sie nicht auf die "manuelle Anmeldung", sondern geben auf der ersten Seite ganz oben in der Suchzeile "Peter-Vischer-Schule" ein. Nach der Auswahl der Schule wird nur noch nach einem Benutzernamen und Passwort gefragt.

#### **Der Stundenplan ist nach der ersten Anmeldung in der App nicht zu sehen?**

Die Anzeige des Stundenplanes muss manchmal einmalig eingerichtet werden. Dazu gehen Sie bitte in der App auf den Punkt "Stundenplan" und tippen auf Ihren Namen/Auswählen am oberen Rand in der Mitte. Dort sollte ein kleiner Pfeil nach unten zu sehen sein.

Anschließend tippen Sie bitte auf den Namen Ihres Kindes und Sie sollten den Stundenplan anschließend sehen.